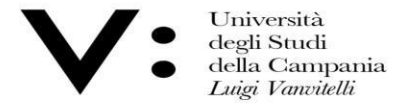

Ufficio Biblioteca del Dipartimento di Giurisprudenza

 $Mod.82$ 

## GUIDAALL'USO **INFOLEGES**

InfoLEGES is the most comprehensive online legal database resulting from the collaboration between CASPUR (Consorzio Interuniversitario per le Applicazioni di Supercalcolo per l'Università e la Ricerca in Rome) and ITTIG (Istituto di Teoria e Tecniche dell'Informazione Giuridica in Florence). The database is the result of a scientific research project joined by Italian universities and public administrations, which enrich the archive by publishing contributions and doctrinal comments.

One of the most important areas of Infoleges is DoGi - legal doctrine, where one can search in the manner preferred by the user, in fact one can indicate only the topic of interest rather than the author or even the journal in which one wants to search for the article.

Università degli Studi della Campania Luigi Vanvitelli

Viale A. Lincoln 5 81100 Caserta

protocollo@pec.unicampania.it www.unicampania.it

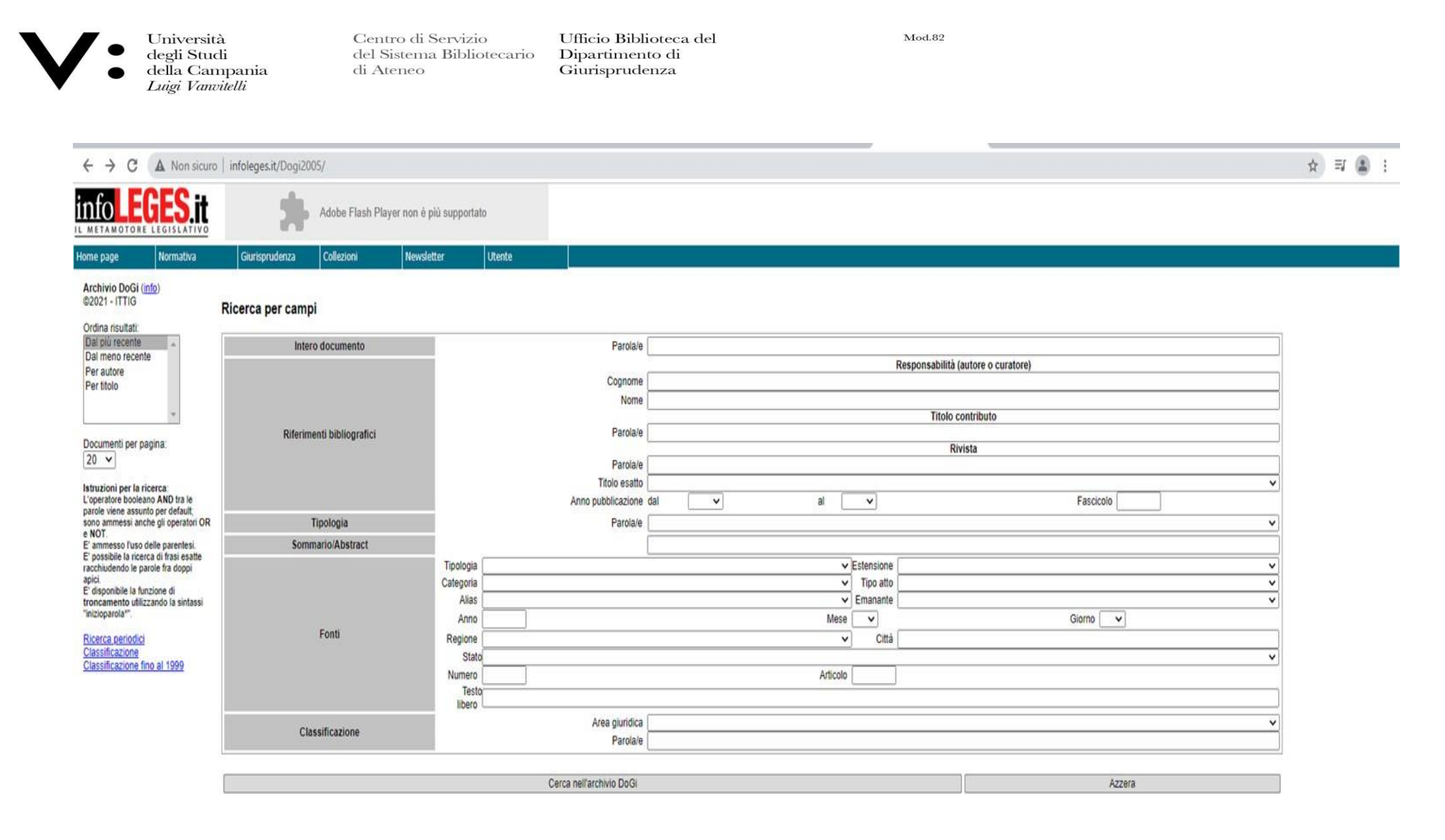

From the drop-down menu on the left, you can set the sorting of the data: from newest to oldest or vice versa, or choose a sorting by author or even by title.

Università degli Studi della Campania Luigi Vanvitelli

Viale A. Lincoln 5 81100 Caserta

protocollo@pec.unicampania.it www.unicampania.it

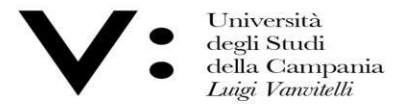

**Utente** 

Ufficio Biblioteca del Dipartimento di Giurisprudenza

 $Mod.82$ 

## Normativa Giurisprudenza Collezioni Newsletter Home page

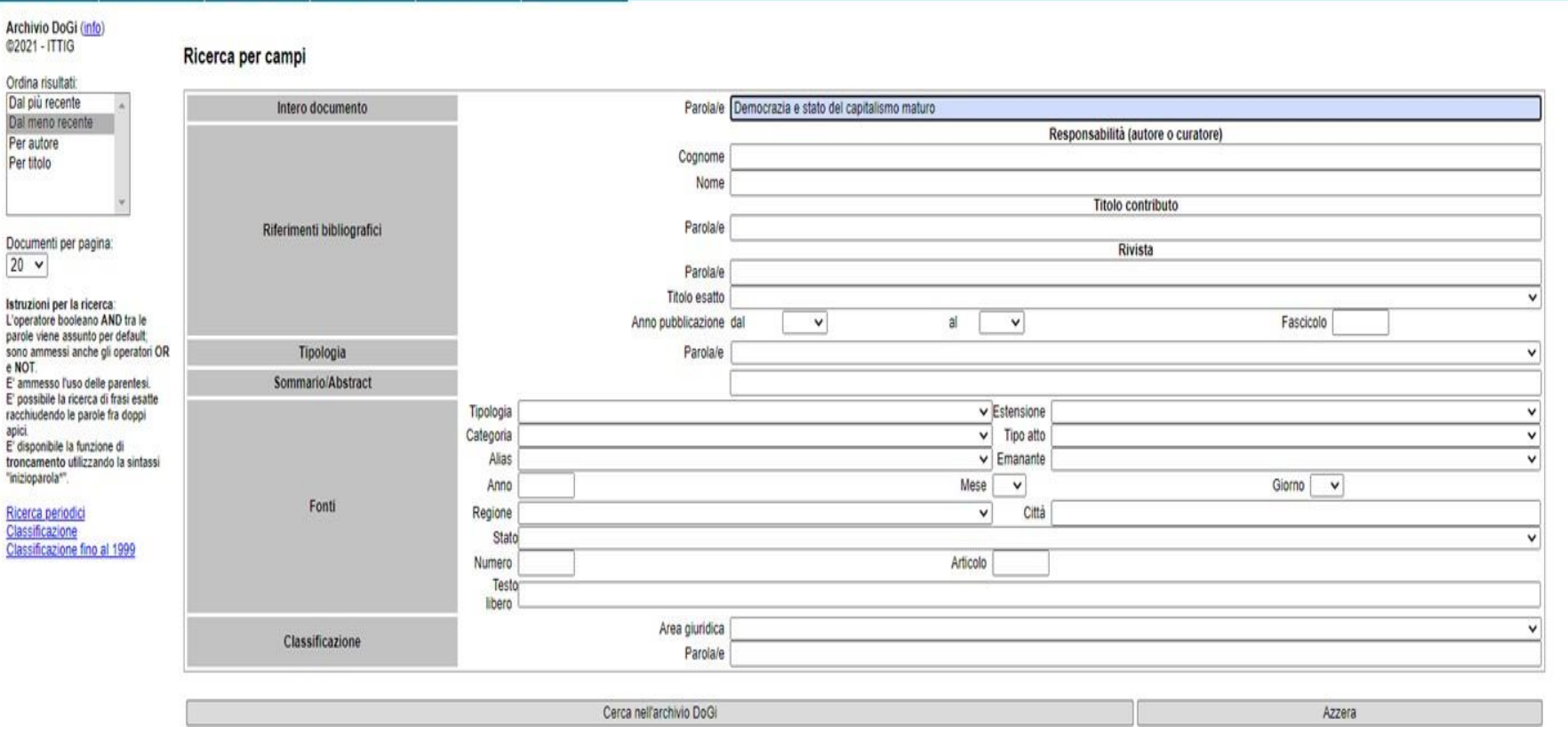

Under the drop-down menu we find all sorts of useful information so that we can refine our search, thus avoiding too many results or results that are not about what we are looking for.

Università degli Studi della Campania Luigi Vanvitelli

Viale A. Lincoln 5 81100 Caserta

protocollo@pec.unicampania.it www.unicampania.it

A cura della Biblioteca del Dipartimento di Giurisprudenza

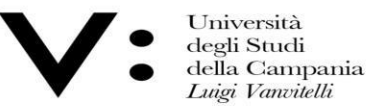

Ufficio Biblioteca del Dipartimento di Giurisprudenza

 $Mod.82$ 

The first step in the search is to enter the author's surname and first name, in the appropriate boxes, and the topic of interest; once this is done, all that remains is to click on the 'search in the DOGI archive' button.

If you do not know the name of the author, you can also indicate the subject of interest, in which case the list of results that the search will give us will be more extensive.

We will then have a series of results, at which point you can select, from the drop-down menu on the left, a sorting criterion if you have not done

so previously.

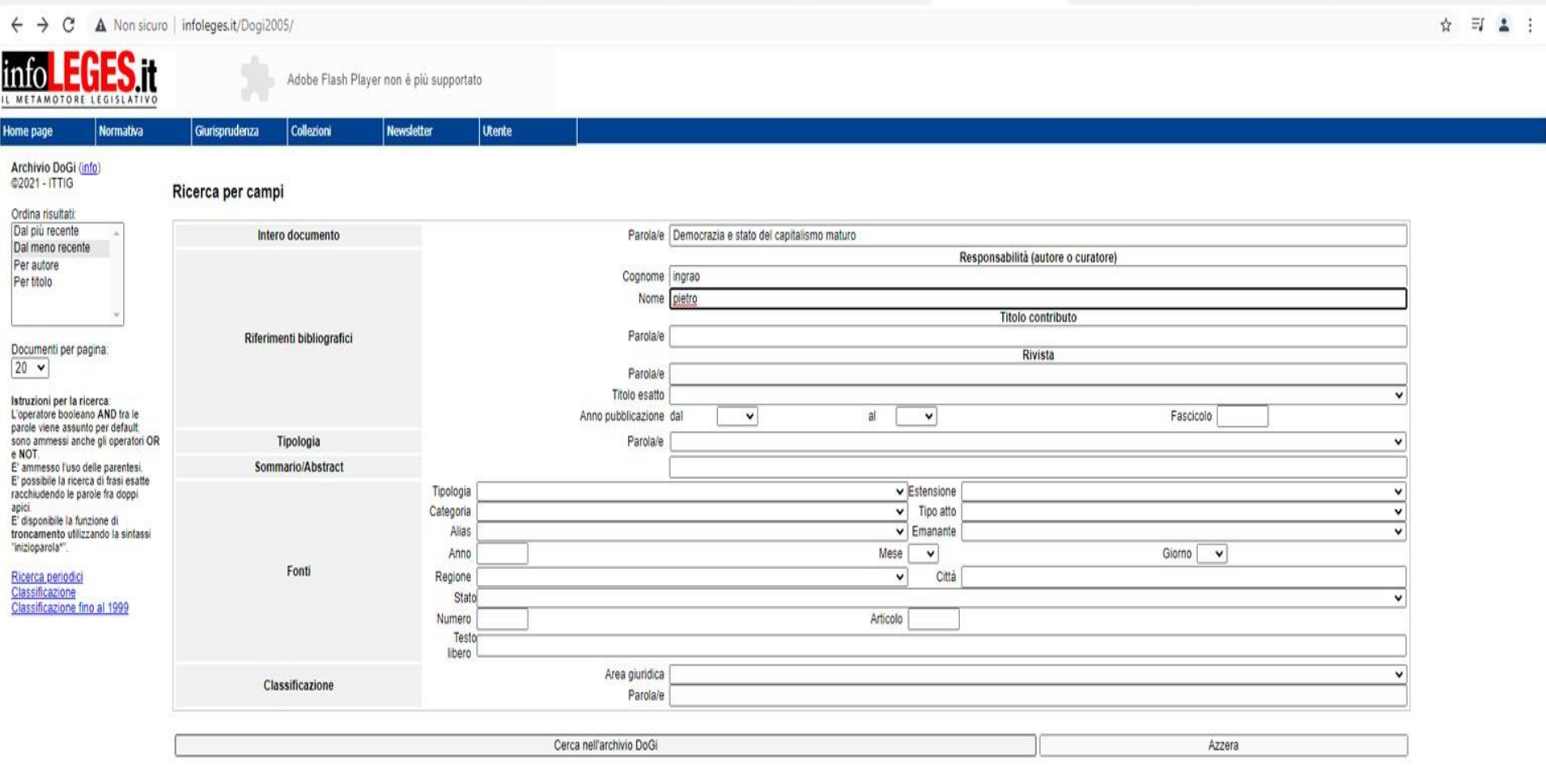

della Campania Luigi Vanvitelli

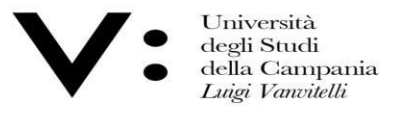

Luigi Vanvitelli

Centro di Servizio del Sistema Bibliotecario di Ateneo

Ufficio Biblioteca del Dipartimento di<br>Giurisprudenza

 $Mod.82$ 

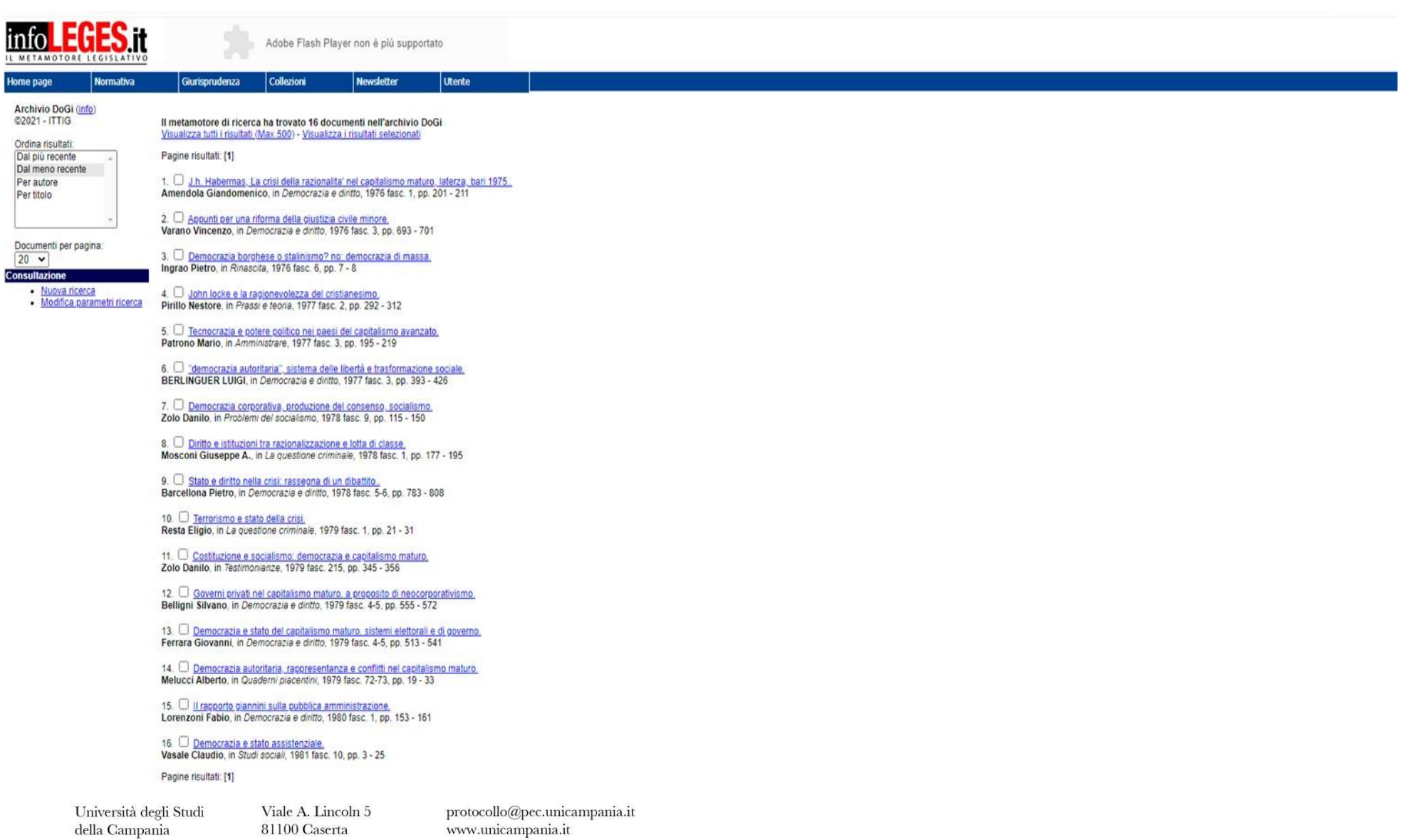

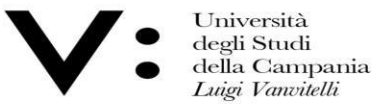

Ufficio Biblioteca del Dipartimento di Giurisprudenza

 $Mod.82$ 

In case the article we are interested in is number 3, clicking on the link in blue will give us a new screen where we will find:

- more comprehensive references for being able to find the article (author, title, journal, year and pages);
- a brief abstarct of the paper;
- legislative references.

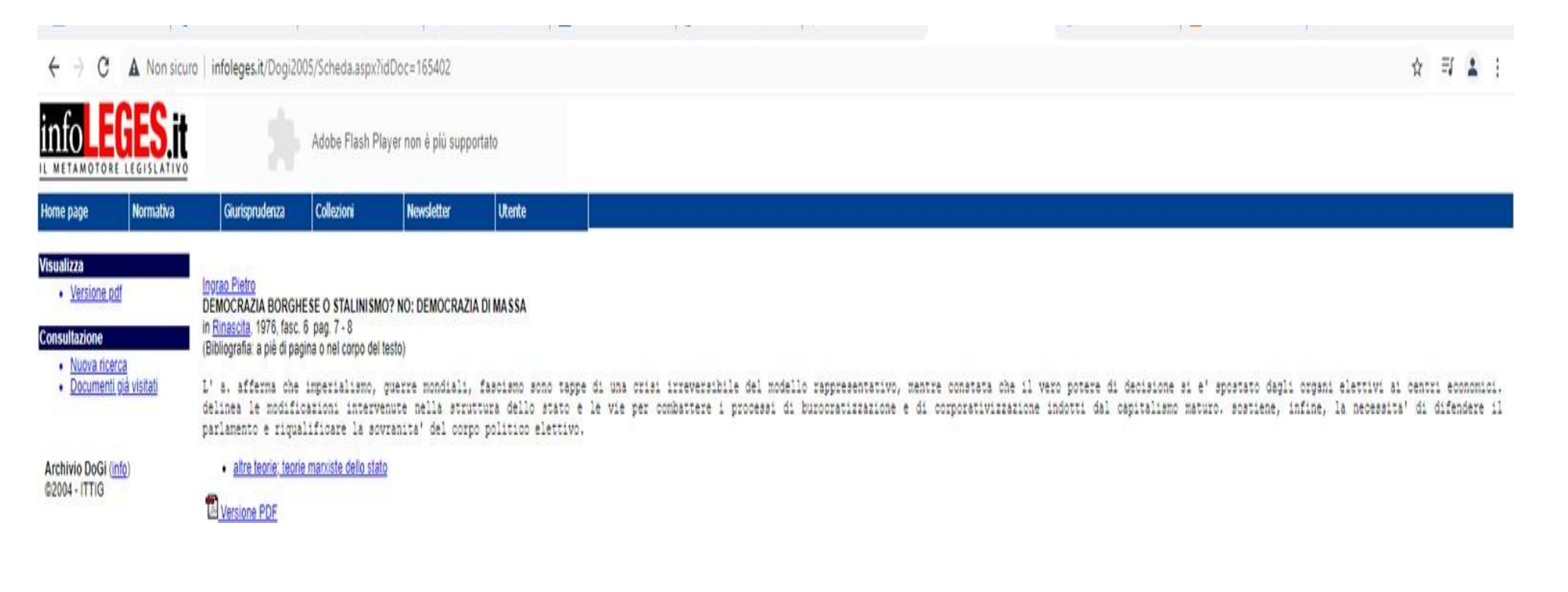

protocollo@pec.unicampania.it www.unicampania.it